## **BAB V**

# **IMPLEMENTASI DAN PENGUJIAN SISTEM**

#### **5.1 HASIL IMPLEMENTASI**

Pada bab ini akan dilakukan tahap implementasi sistem, yaitu proses pembuatan sistem atau perangkat lunak dari tahap perancangan ke tahap *coding* dengan menggunakan bahasa pemrograman yang akan menghasilkan aplikasi yang telah dirancang sebelumnya. Tujuan dari implementasi adalah menerapkan perancangan aplikasi yang telah dirancang pada kondisi sebenarnya.

### **5.1.1 Implementasi** *Output*

1. Halaman Awal

Halaman ini merupakan implementasi dari hasil rancangan halaman awal pada gambar 4.35. Pada halaman ini, pengguna akan melihat sebuah *splash screen* sebelum masuk ke halaman menu login. Seperti terlihat pada gambar 5.1.

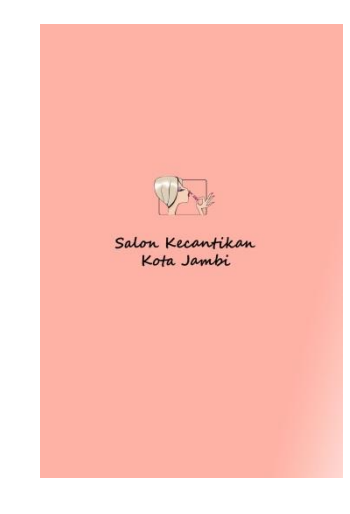

**Gambar 5.1 Halaman Awal**

2. Halaman Menu Login

Halaman ini merupakan implementasi dari hasil rancangan halaman menu login pada gambar 4.36. Pada halaman ini, pengguna akan melihat menu login aplikasi. Seperti terlihat pada gambar 5.2.

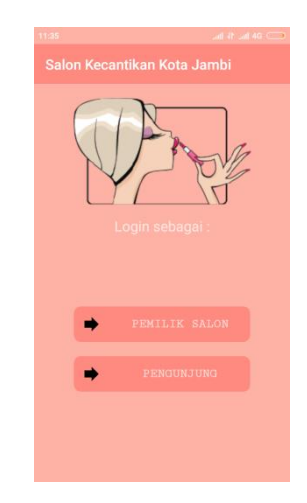

**Gambar 5.2 Halaman Menu Login**

3. Halaman Menu Utama Pemilik Salon

Halaman ini merupakan implementasi dari hasil rancangan halaman Menu Utama Pemilik Salon pada gambar 4.37. Pada halaman ini, pengguna akan melihat menu yang ada pada halaman utama pemilik salon. Seperti terlihat pada gambar 5.3.

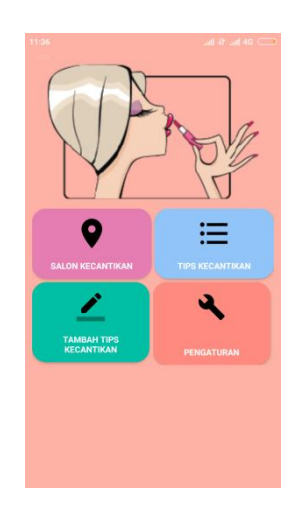

**Gambar 5.3 Halaman Menu Utama Pemilik Salon**

4. Halaman Menu Utama Penggunjung

Halaman ini merupakan implementasi dari hasil rancangan halaman menu utama penggunjung pada gambar 4.38. Pada halaman ini, pengguna akan melihat menu yang ada pada halaman utama pengunjung. Seperti terlihat pada gambar 5.4.

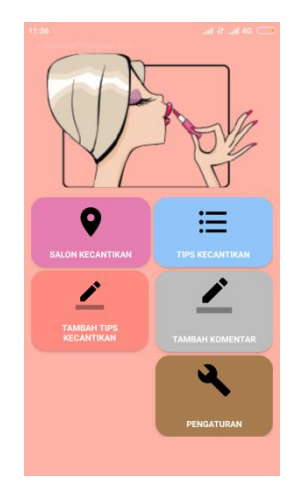

**Gambar 5.4 Halaman Menu Utama Penggunjung**

5. Halaman Daftar Salon Kecantikan

Halaman ini merupakan implementasi dari hasil rancangan halaman daftar salon kecantikan pada gambar 4.39. Pada halaman ini, pengguna akan melihat daftar salon kecantikan. Seperti terlihat pada gambar 5.5.

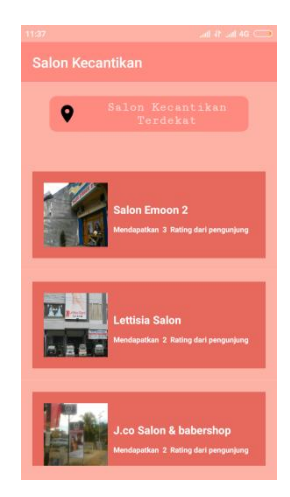

### **Gambar 5.5 Halaman Daftar Salon Kecantikan**

6. Halaman Detail Salon Kecantikan

Halaman ini merupakan implementasi dari hasil rancangan halaman detail salon kecantikan pada gambar 4.40. Pada halaman ini, pengguna akan melihat informasi salon kecantikan. Seperti terlihat pada gambar 5.6.

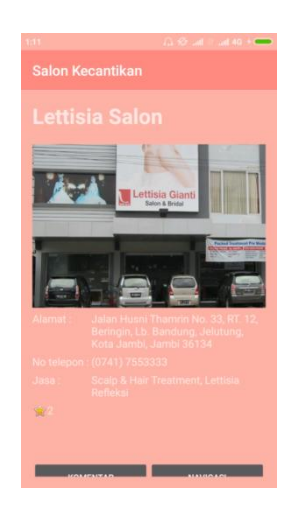

**Gambar 5.6 Halaman Detail Salon Kecantikan**

7. Halaman Komentar Pengunjung

Halaman ini merupakan implementasi dari hasil rancangan halaman komentar pengunjung pada gambar 4.41. Pada halaman ini, pengguna akan melihat komentar dari pengunjung salon kecantikan. Seperti terlihat pada gambar 5.7.

| 1:11                         | A 32 Jul 41 Jul 40 + |
|------------------------------|----------------------|
| <b>Komentar Pengunjung</b>   |                      |
|                              |                      |
| ccc                          | 2017-06-05           |
| <b>Lettisia Salon</b>        |                      |
| sa                           |                      |
|                              |                      |
| ccc                          | 2017-06-05           |
| <b>Lettisia Salon</b>        |                      |
| hah                          |                      |
|                              | 2017-06-06           |
| ccc<br><b>Lettisia Salon</b> |                      |
|                              |                      |
| a                            |                      |
|                              | 2017-06-06           |
| ccc<br><b>Lettisia Salon</b> |                      |
|                              |                      |

**Gambar 5.7 Halaman Komentar Pengunjung**

8. Halaman Lokasi Salon Kecantikan

Halaman ini merupakan implementasi dari hasil rancangan halaman lokasi salon kecantikan pada gambar 4.42. Pada halaman ini, pengguna akan melihat lokasi salon kecantikan. Seperti terlihat pada gambar 5.8.

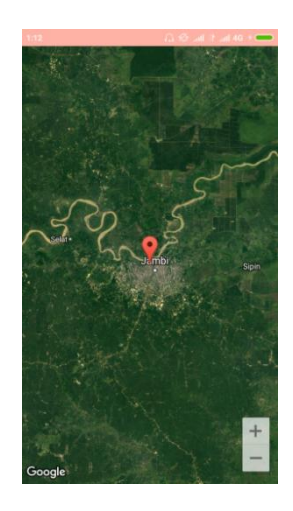

**Gambar 5.8 Halaman Lokasi Salon Kecantikan**

# 9. Halaman Daftar Tips Kecantikan

Halaman ini merupakan implementasi dari hasil rancangan halaman daftar tips kecantikan pada gambar 4.43. Pada halaman ini, pengguna akan melihat daftar tips kecantikan. Seperti terlihat pada gambar 5.9.

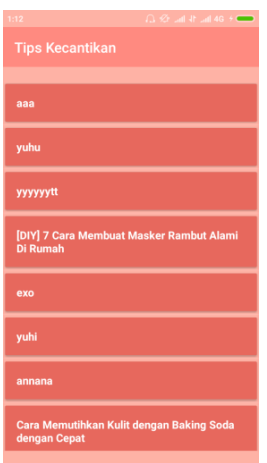

# **Gambar 5.9 Halaman Daftar Tips Kecantikan**

10. Halaman Detail Tips Kecantikan

Halaman ini merupakan implementasi dari hasil rancangan halaman detail tips kecantikan pada gambar 4.44. Pada halaman ini, pengguna akan melihat detail tips kecantikan. Seperti terlihat pada gambar 5.10.

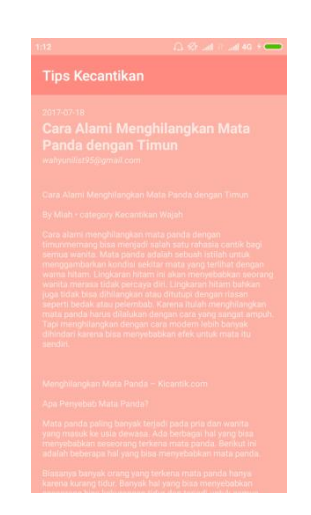

**Gambar 5.10 Halaman Detail Tips Kecantikan**

#### 11. Halaman Pengaturan Pemilik Salon

Halaman ini merupakan implementasi dari hasil rancangan halaman pengaturan pemilik salon pada gambar 4.45. Pada halaman ini, pengguna akan melihat halaman untuk mengganti data pemilik salon dan menambahkan salon. Seperti terlihat pada gambar 5.11.

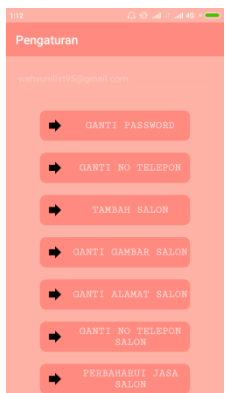

### **Gambar 5.11 Halaman Pengaturan Pemilik Salon**

12. Halaman Pengaturan Pengunjung

Halaman ini merupakan implementasi dari hasil rancangan halaman pengaturan pengunjung pada gambar 4.46. Pada halaman ini, pengguna akan melihat halaman untuk mengganti password dan data pengunjung. Seperti terlihat pada gambar 5.12.

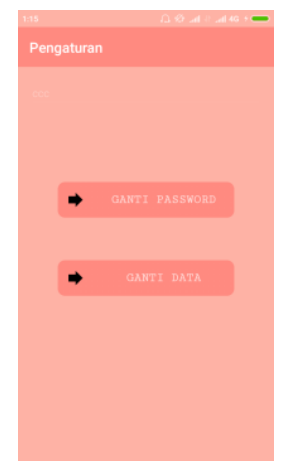

**Gambar 5.12 Halaman Pengaturan Pengunjung**

### **5.1.2 Implementasi** *Input*

1. Halaman Login Pemilik Salon

Halaman ini merupakan implementasi dari hasil rancangan login pemilik salon pada gambar 4.47. Pada halaman ini, pengguna akan melihat halaman login untuk pemilik salon. Seperti terlihat pada gambar 5.13.

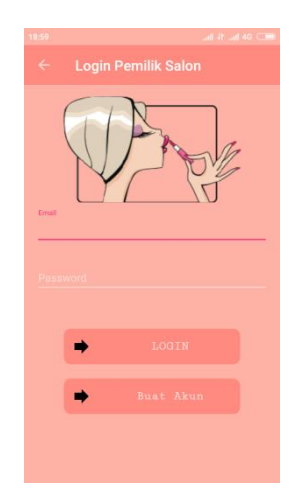

**Gambar 5.13 Halaman Login Pemilik Salon**

2. Halaman Login Pengunjung

Halaman ini merupakan implementasi dari hasil rancangan login pengunjung pada gambar 4.48. Pada halaman ini, pengguna akan melihat halaman login pengunjung. Seperti terlihat pada gambar 5.14.

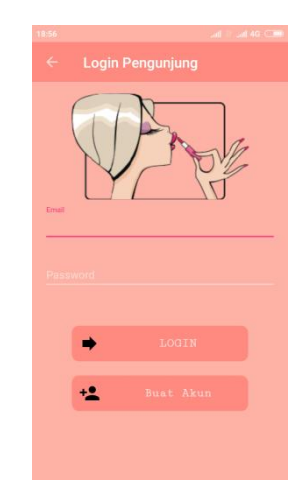

**Gambar 5.14 Halaman Login Pengunjung**

3. Halaman Buat Akun

Halaman ini merupakan implementasi dari hasil rancangan buat akun pada gambar 4.49, Pada halaman ini, pengguna akan melihat halaman untuk melakukan registrasi akun. Seperti terlihat pada gambar 5.15.

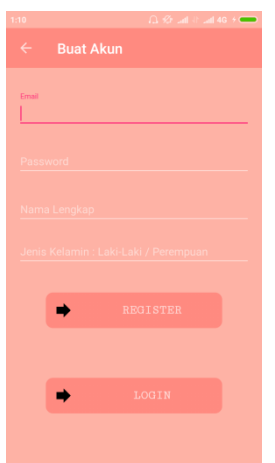

**Gambar 5.15 Halaman Buat Akun**

4. Halaman Tambah Tips Kecantikan

Halaman ini merupakan implementasi dari hasil rancangan halaman tambah tips kecantikan pada gambar 4.50. Pada halaman ini, pengguna akan melihat halaman untuk menambah tips kecantikan. Seperti terlihat pada gambar 5.16.

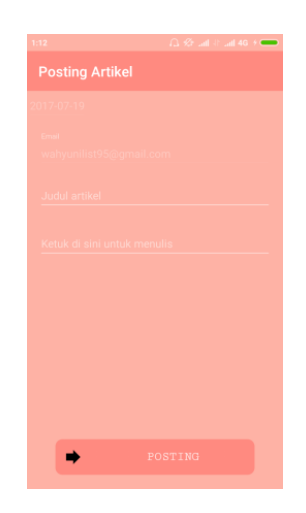

**Gambar 5.16 Halaman Tambah Tips Kecantikan**

5. Halaman Tambah Komentar

Halaman ini merupakan implementasi dari hasil rancangan halaman tambah komentar pada gambar 4.51. Pada halaman ini, pengguna akan melihat halaman untuk menambah komentar. Seperti terlihat pada gambar 5.17.

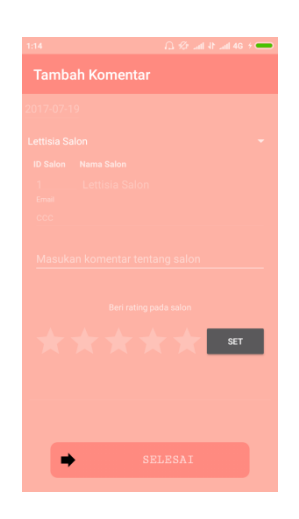

**Gambar 5.17 Halaman Tambah Komentar**

#### 6. Halaman Ganti Kata Sandi

Halaman ini merupakan implementasi dari hasil rancangan halaman ganti kata sandi pada gambar 4.52. Pada halaman ini, pengguna akan melihat halaman untuk mengganti kata sandi pemilik salon. Seperti terlihat pada gambar 5.18.

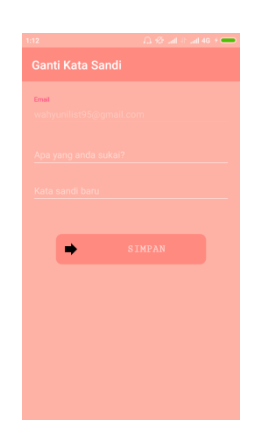

**Gambar 5.18 Halaman Ganti Kata Sandi**

7. Halaman Ganti No Telepon

Halaman ini merupakan implementasi dari hasil rancangan halaman ganti no telepon pada gambar 4.53. Pada halaman ini, pengguna akan melihat halaman untuk mengganti no telepon pemilik salon. Seperti terlihat pada gambar 5.19.

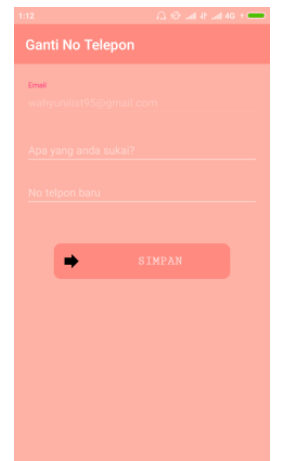

**Gambar 5.19 Halaman Ganti No Telepon**

8. Halaman Tambah Salon

Halaman ini merupakan implementasi dari hasil rancangan halaman tambah salon pada gambar 4.54. Pada halaman ini, pengguna akan melihat halaman untuk menambahkan salon kecantikan. Seperti terlihat pada gambar 5.20.

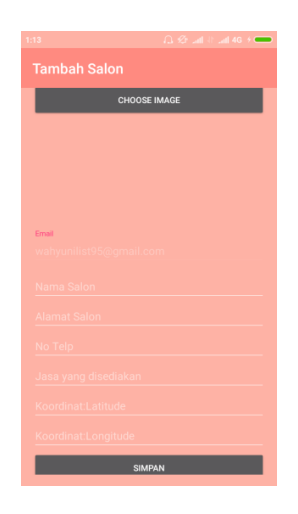

**Gambar 5.20 Halaman Tambah Salon**

9. Halaman Perbarui Gambar Salon

Halaman ini merupakan implementasi dari hasil rancangan halaman perbarui gambar salon pada gambar 4.55. Pada halaman ini, pengguna akan melihat halaman untuk memperbarui gambar salon. Seperti terlihat pada gambar 5.21.

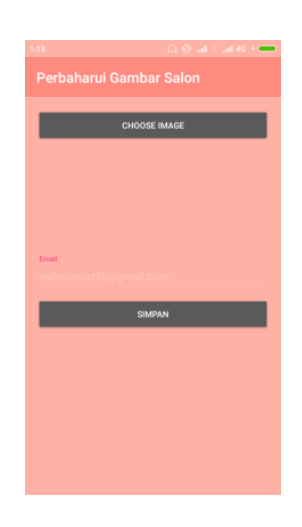

**Gambar 5.21 Halaman Perbarui Gambar Salon**

#### 10. Halaman Perbarui Alamat Salon

Halaman ini merupakan implementasi dari hasil rancangan halaman perbarui alamat salon pada gambar 4.56. Pada halaman ini, pengguna akan melihat halaman untuk memperbarui alamat salon. Seperti terlihat pada gambar 5.22.

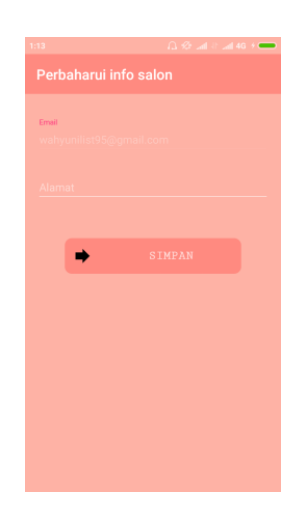

**Gambar 5.22 Halaman Perbarui Alamat Salon**

#### 11. Halaman Perbarui No Telpon Salon

Halaman ini merupakan implementasi dari hasil rancangan halaman perbarui no telpon salon pada gambar 4.57. Pada halaman ini, pengguna akan melihat halaman untuk memperbarui nomor telepon salon. Seperti terlihat pada gambar 5.23.

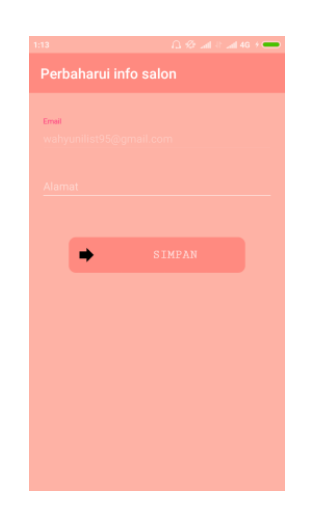

# **Gambar 5.23 Halaman Perbarui No Telpon Salon**

12. Halaman Perbarui Jasa Salon

Halaman ini merupakan implementasi dari hasil rancangan halaman perbarui jasa salon pada gambar 4.58. Pada halaman ini, pengguna akan

melihat halaman untuk memperbarui nomor jasa salon. Seperti terlihat pada gambar 5.24.

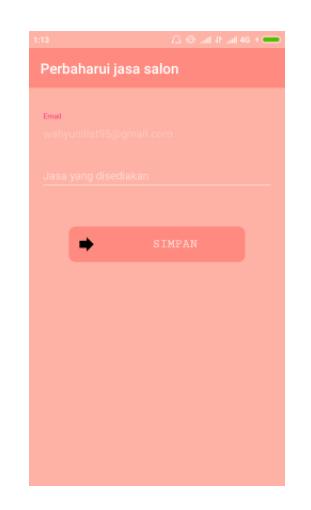

**Gambar 5.24 Halaman Perbarui Jasa Salon**

13. Halaman Ganti Password

Halaman ini merupakan implementasi dari hasil rancangan halaman ganti password pengunjung pada gambar 4.59. Pada halaman ini, pengguna akan melihat halaman untuk mengganti password pengunjung. Seperti terlihat pada gambar 5.25.

| 1:15                    | $\bigcap_{i=1}^n\mathcal{L}_i^{\mathbf{r}}$ and $\oplus$ and 4G $\oplus$ |
|-------------------------|--------------------------------------------------------------------------|
| <b>Ganti Kata Sandi</b> |                                                                          |
| Email                   |                                                                          |
|                         |                                                                          |
|                         |                                                                          |
| Apa yang anda sukai?    |                                                                          |
| Kata sandi baru         |                                                                          |
|                         |                                                                          |
|                         |                                                                          |
|                         | <b>SIMPAN</b>                                                            |
|                         |                                                                          |
|                         |                                                                          |
|                         |                                                                          |
|                         |                                                                          |
|                         |                                                                          |
|                         |                                                                          |
|                         |                                                                          |

**Gambar 5.25 Halaman Ganti Password**

14. Halaman Ganti Data

Halaman ini merupakan implementasi dari hasil rancangan halaman ganti data pengunjung pada gambar 4.60. Pada halaman ini, pengguna akan melihat halaman untuk mengganti data pengunjung. Seperti terlihat pada gambar 5.26.

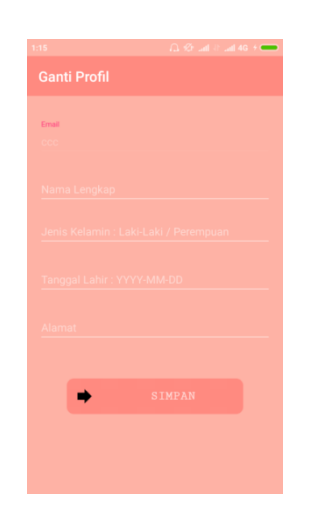

**Gambar 5.26 Halaman Ganti Data**

#### **5.2 PENGUJIUAN SISTEM**

Pengujian perangkat lunak dalam bagian ini merupakan tahap uji coba terhadap perangkat lunak untuk melihat apakah hasil yang didapat telah sesuai dengan yang diharapkan. Pengujian dilakukan dengan menggunakan smartphone untuk melihat apakah sistem yang dibangun penulis telah siap digunakan atau masih ada kesalahan yang terjadi pada saat sistem dijalankan. Pada *smartphone*  android diuji berdasakan fungsi setiap tombol apakah tombol berjalan sesuai dengan fungsinya atau tidak. Jika tombol tidak berjalan dengan fungsinya maka dilakukan perbaikan sebelum Aplikasi ini digunakan oleh *user*. Hasil dari pengujian perangkat lunak dapat dilihat pada tabel 5.1.

| <b>Modul</b><br>yang<br>diuji | <b>Prosedur</b><br>Pengujian | <b>Masukan</b>     | <b>Keluaran</b>        | <b>Hasil</b> yang<br>didapat | <b>Kesim</b><br>pulan |
|-------------------------------|------------------------------|--------------------|------------------------|------------------------------|-----------------------|
| Halaman                       | - Buka                       | Klik ikon          | Tampil                 | Tampil                       | Baik                  |
| Awal                          | aplikasi                     | aplikasi pada      | halaman                | halaman                      |                       |
|                               |                              | smartphone         | menu login             | menu login                   |                       |
| Halaman                       | -Pengguna                    | Klik tombol        | Tampil                 | Tampil                       | <b>Baik</b>           |
| menu                          | memilih                      | pemilik            | halaman                | halaman                      |                       |
| login                         | tombol                       | salon              | login                  | login                        |                       |
|                               | pemilik                      |                    | pemilik                | pemilik                      |                       |
|                               | salon                        |                    | salon                  | salon                        |                       |
|                               | -Pengguna                    | Klik tombol        | Tampil                 | Tampil                       | Baik                  |
|                               | memilih                      | pengunjung         | halaman                | halaman                      |                       |
|                               | tombol                       |                    | login                  | login                        |                       |
|                               | pengunjung                   |                    | pengunjung             | pengunjung                   |                       |
| Halaman                       | -Buka                        | Masukkan           | Tampil                 | Tampil                       | <b>Baik</b>           |
| Login                         | halaman                      | Email<br>dan       | halaman                | halaman                      |                       |
| pemilik                       | login pemilik                | password           | menu utama             | menu utama                   |                       |
| salon                         | salon                        |                    | pemilik                | pemilik                      |                       |
|                               |                              |                    | salon                  | salon                        |                       |
| Halaman                       | -Buka                        | Masukan            | Tampil                 | Tampil                       | Baik                  |
| Login                         | halaman                      | Email<br>dan       | halaman                | halaman                      |                       |
| pengunju                      | login                        | password           | menu utama             | menu utama                   |                       |
| ng                            | pengunjung                   |                    | pengunjung             | pengunjung                   |                       |
| Halaman                       | -Buka                        | Masukkan           | Tampil                 | Tampil                       | <b>Baik</b>           |
| <b>Buat</b>                   | halaman                      | data<br>pada       | pesan                  | pesan                        |                       |
| akun                          | login pemilik                | textbox            | success                | success                      |                       |
|                               | salon                        |                    |                        |                              |                       |
|                               | -pilih tombol                |                    |                        |                              |                       |
|                               | buat akun                    |                    |                        |                              |                       |
|                               | -Buka                        | Masukkan           | Tampil                 | Tampil                       | <b>Baik</b>           |
|                               | halaman                      | data<br>pada       | pesan                  | pesan                        |                       |
|                               | login                        | textbox            | success                | success                      |                       |
|                               | pengunjung                   |                    |                        |                              |                       |
|                               | -pilih tombol<br>buat akun   |                    |                        |                              |                       |
|                               |                              | Klik               |                        |                              | Baik                  |
| Halaman                       | -Pengguna<br>memilih         | menu<br>salon      | Tampil<br>daftar salon | Tampil<br>daftar salon       |                       |
| menu                          | menu salon                   | kecantikan         | kecantikan             | kecantikan                   |                       |
| utama                         | kecantikan                   |                    |                        |                              |                       |
| pemilik<br>salon              |                              | Klik               |                        |                              | Baik                  |
|                               | -Pengguna<br>memilih         | menu               | Tampil<br>daftar tips  | Tampil<br>daftar tips        |                       |
|                               |                              | tips<br>kecantikan | kecantikan             | kecantikan                   |                       |
|                               | menu tips<br>kecantikan      |                    |                        |                              |                       |

**Tabel 5.1 Pengujian Sistem**

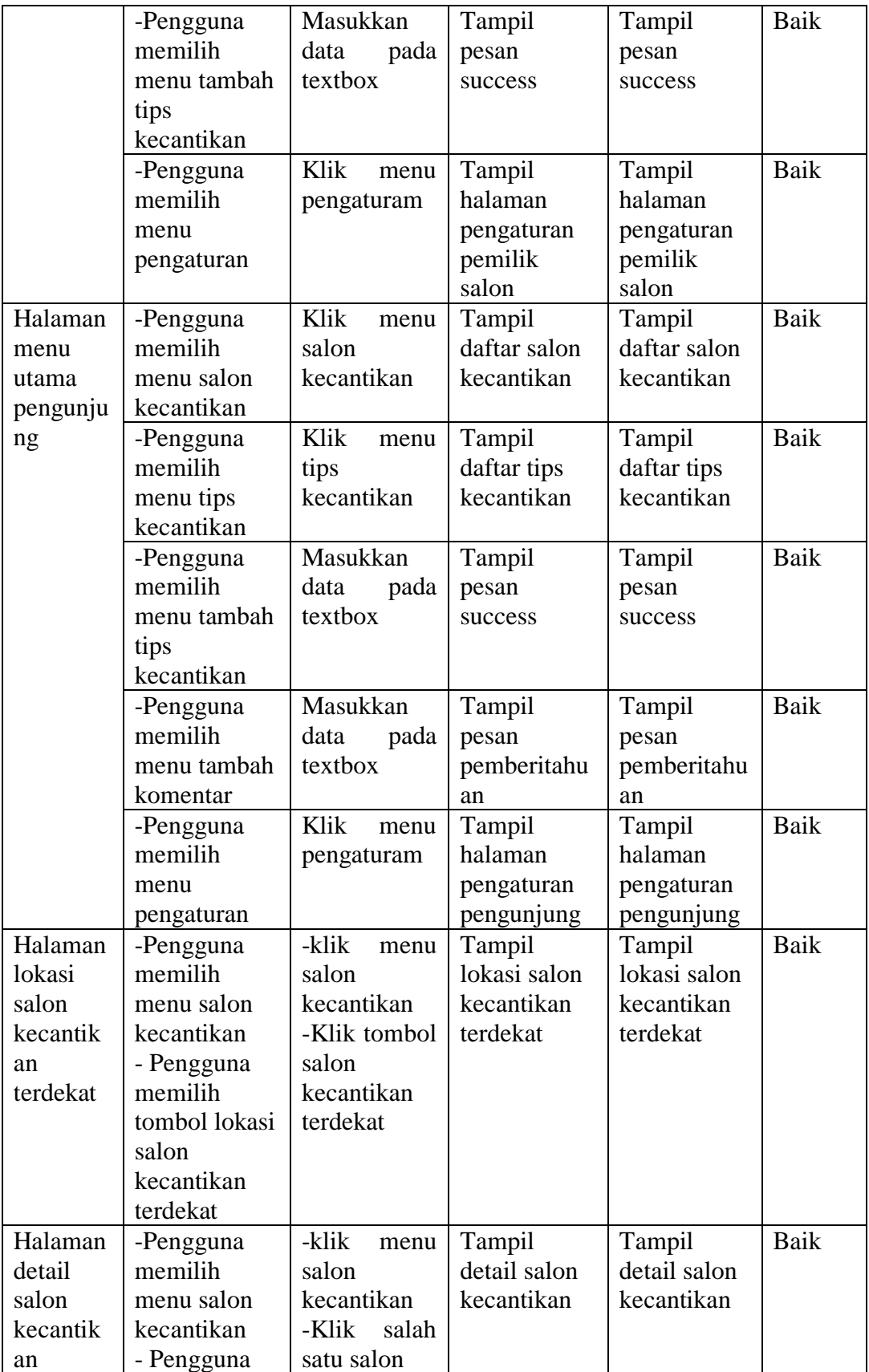

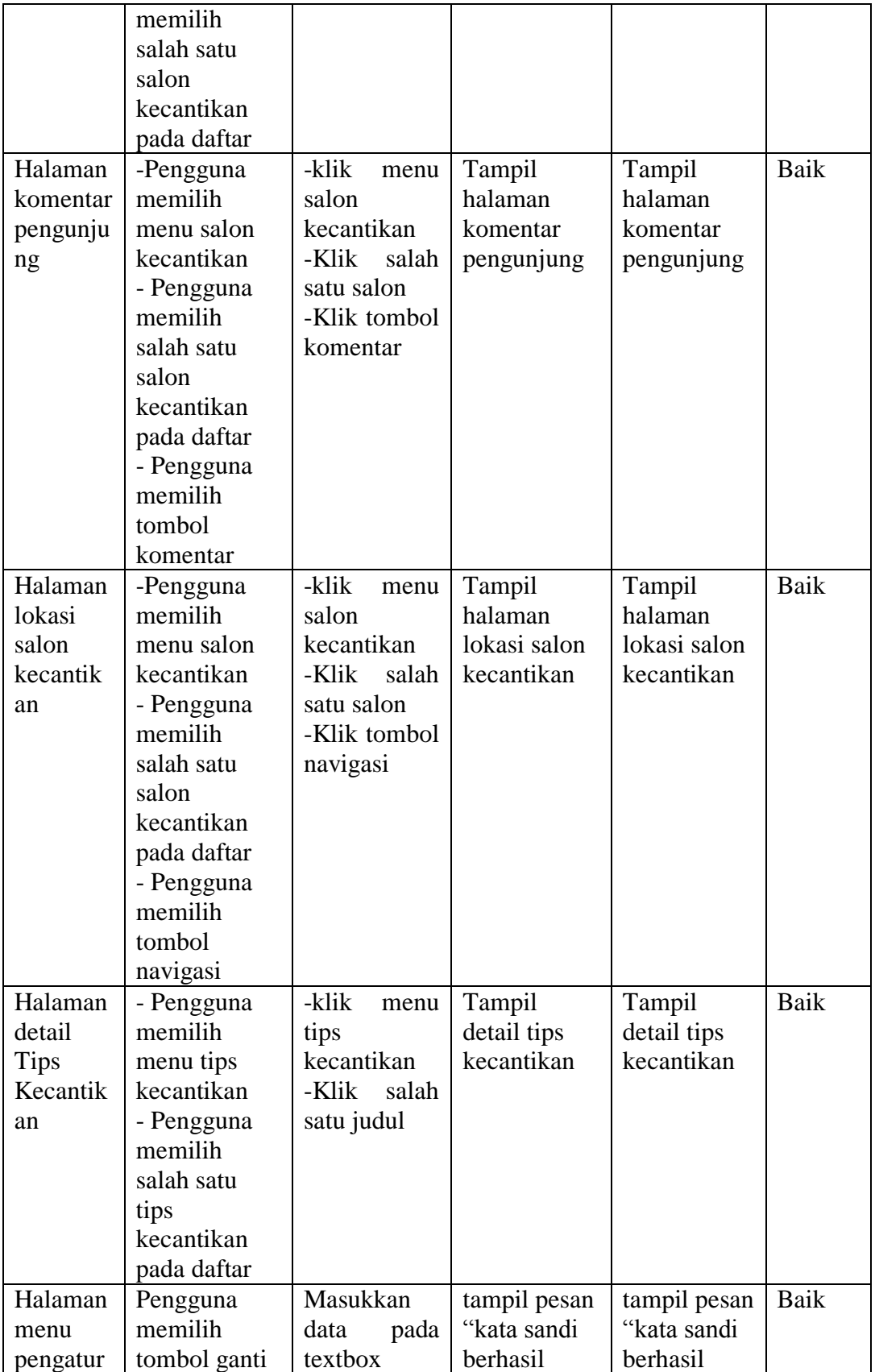

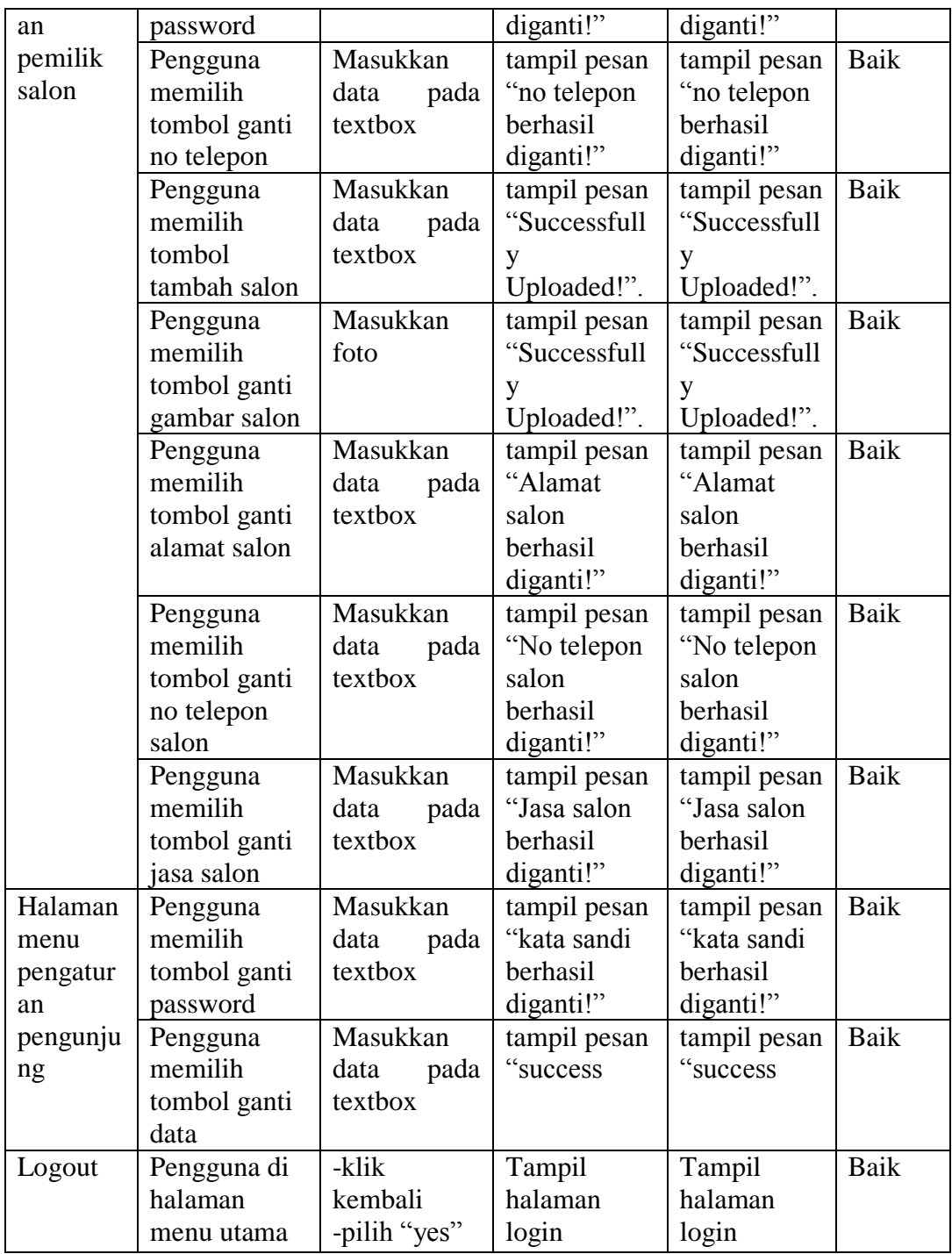

Dari table 5.1 terdapat modul yang diuji, prosedur pengujian, masukan, keluaran, hasil yang didapat dan kesimpulan. Modul yang diuji adalah deskripsi setiap menu, prosedur pengujian merupakan langkah-langkah untuk melakukan pengujian, masukan merupakan proses klik suatu objek dan input data pada textbox, keluaran merupakan hasil yang diharapkan sebelum melakukan implementasi, sedangkan hasil yang didapat merupakan hasil yang muncul ketika aplikasi sudah di implementasikan serta kesimpulan merupakan hasil apakah hasil yang didapat sama dengan keluaran yang diharapkan. Setalah dilakukan pengujian setiap fungsi pada aplikasi yang telah diuji setiap fungsinya berjalan dengan baik. Aplikasi yang telah penulis bangun siap untuk digunkan oleh *user*.

# **5.3 ANALISIS YANG DICAPAI OLEH SISTEM**

Pada bagian ini, penulis akan menjelaskan tentang kelebihan dan kekurangan yang dimiliki oleh Aplikasi GIS Salon Kecantikan Di Kota Jambi Berbasis Android. Dalam hasil dari perancangan aplikasi ini, penulis dapat menyampaikan kelebihan dan kekurangannya.

#### **5.3.1 Kelebihan Sistem**

Sistem baru yang dirancang ini setidaknya memiliki kelebihan yaitu sebagai berikut :

- 1. Mudah dioperasikan karena rancangan dari setiap tampilan dirancang secara *user friendly* atau mudah di mengerti.
- 2. Dapat digunakan oleh pengguna di mana saja karena aplikasi ini berjalan di *Smartphone* yang bersistem operasi Android.
- 3. Dapat membantu dalam memberikan informasi menggenai nama, alamat, nomor telepon, jasa yang di sediakan, ratting dan komentar, lokasi, jarak, rute salon kecantikan.
- 4. *User* dapat menambahkan salon kecantikan yang dimilikinya kedalam aplikasi sebagai pemilik salon.
- 5. Pengunjung dapat memberikan komentar dan meratting salon kecantikan yang dikunjunginnya.
- 6. *User* dapat menambahkan tips kecantikan kedalam aplikasi.
- 7. Dapat mempermudah *user* untuk menuju ke lokasi salon kecantikan dengan menggunakan navigasi.

### **5.3.2 Kekurangan Sistem**

Sistem yang baru dirancang ini tidak luput dari kekurangan, adapun kekurangan dari sistem yang baru ini ialah sebagai berikut :

- 1. Aplikasi ini masih sangat terbatas sehingga perlu diperbaharui karena informasi pada setiap salon kecantikan belum lengkap.
- 2. Pada saat aplikasi ini berjalan harus menggunakan jaringan yang stabil karena akan terhubung dengan *google maps* untuk menunjukkan rute salon kecantikan yang dituju pengguna.
- 3. Tampilan yang masih sederhana.